## Creazione autore e legame con titolo:

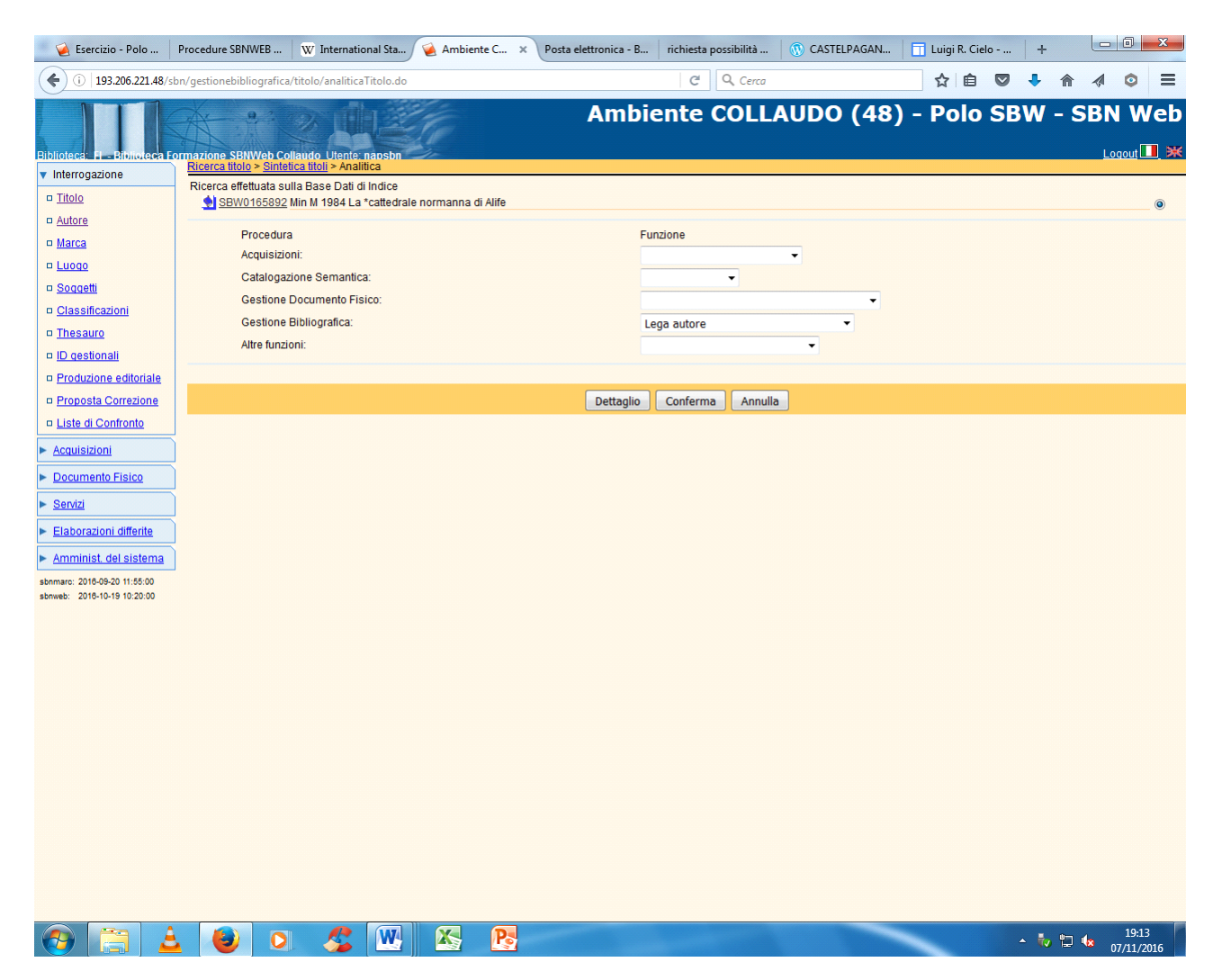

**Conferma**

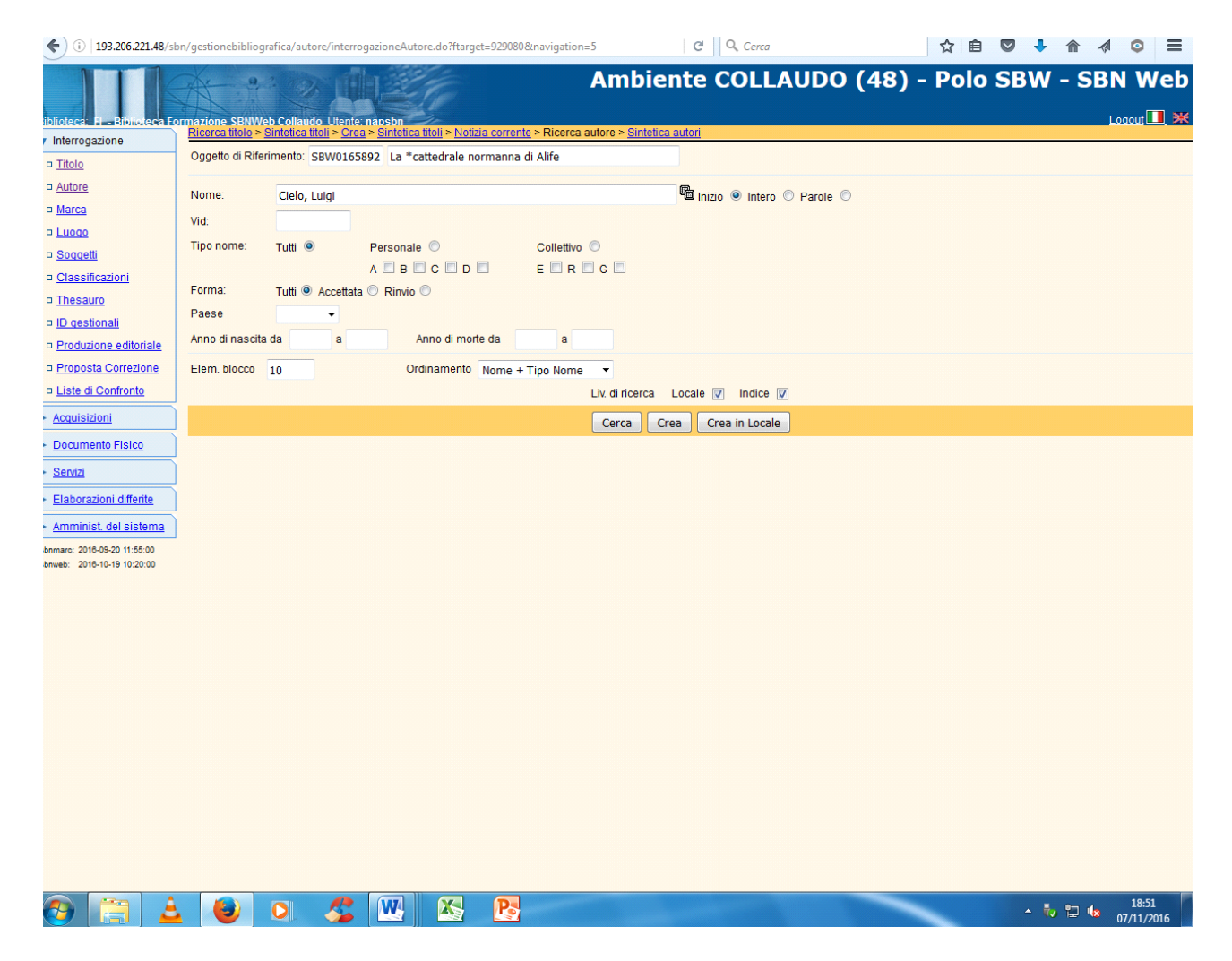

**Cerca**

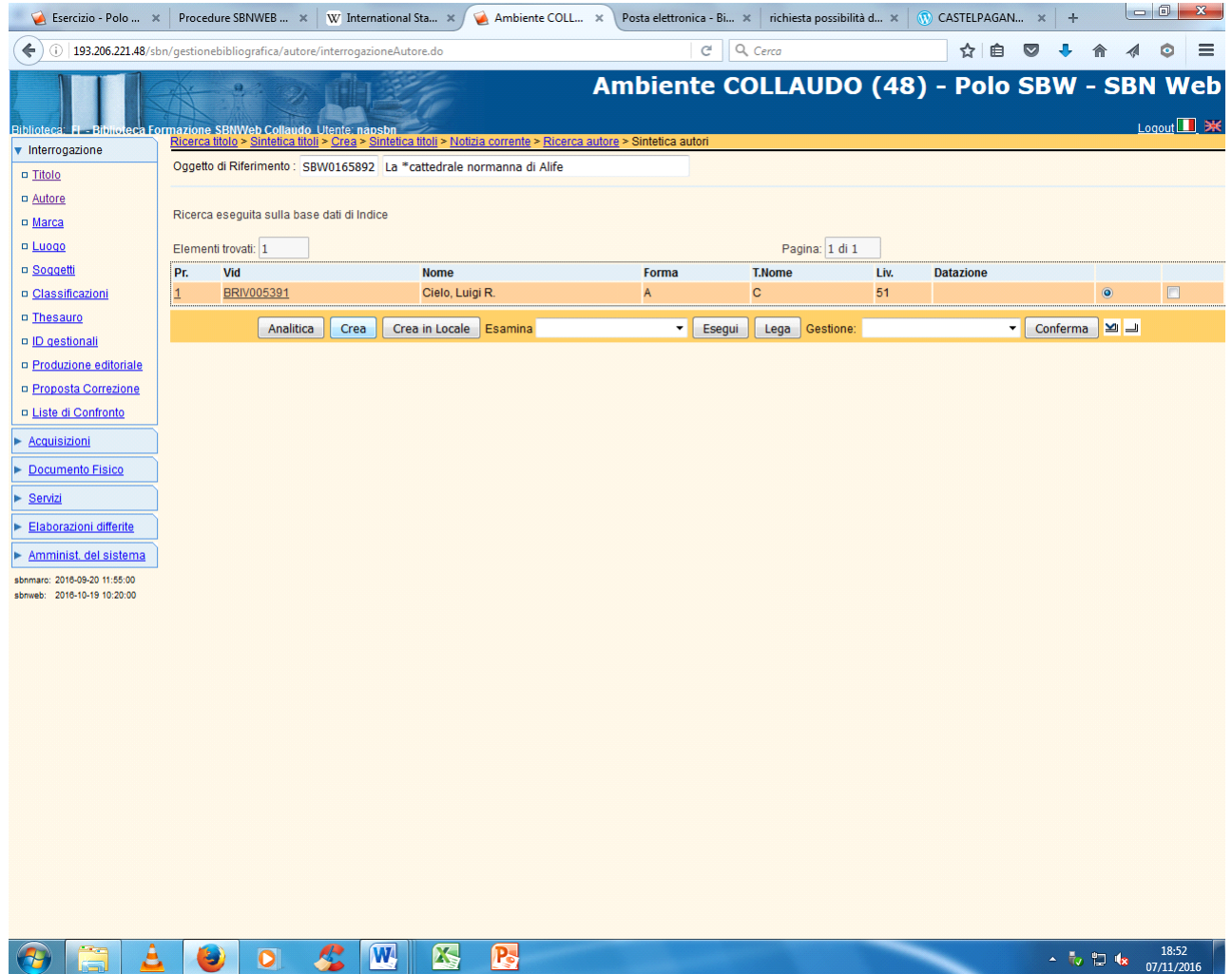

**Crea** (L'esame dei titoli collegati ha evidenziato che l'autore della pubblicazione da catalogare non corrisponde all' intestazione già presente in indice)

Per la compilazione della scheda autore occorre far riferimento alle normative relative alla registrazione di authority dei Nomi di persona disponibili sulla piattaforma di MediaWiki dell'ICCU e accessibili anche dalla pagina web del Polo SBN Napoli all'indirizzo: [https://norme.iccu.sbn.it/index.php?title=Norme\\_comuni/Authority\\_file/Nomi](https://norme.iccu.sbn.it/index.php?title=Norme_comuni/Authority_file/Nomi)

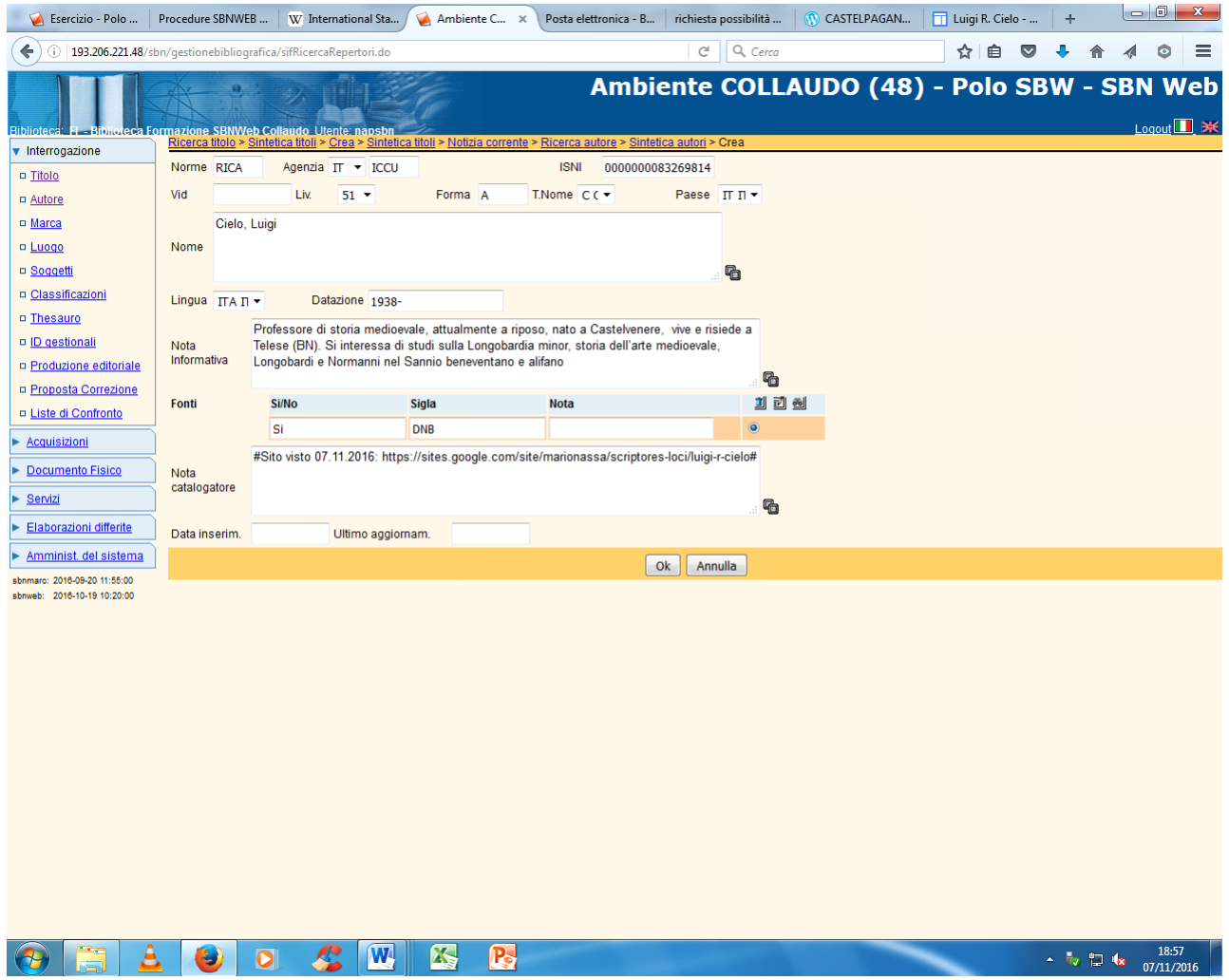

- In alto a destra della maschera di creazione autori va riportato l' ISNI (International standard number identifier). Si tratta di un codice numerico di 16 cifre che identifica in maniera univoca un autore in relazione ai lavori di vario genere (libri, articoli di giornale, programmi TV, ecc. ) che sono a lui attribuibili con certezza. L'ISNI si ricava cercando il nome personale o dell'ente sul Viaf (Virtual International Authority File, cfr. In fondo alla pagina: Ricerca nel VIAF)
- Nel campo *Nome* si riporta intestazione, eventualmente accompagnata, in parentesi uncinate, da qualificazioni cronologiche o di altro tipo **solo nel caso che sia necessario distinguere l'intestazione che si sta creando da altre simili relative ad autori omonimi**
- Le date di nascita e/o morte vanno segnalate (senza parentesi) anche nel campo *Datazione.* Se di un autore si conoscono solo la data di nascita o quella di morte si fa precedere l'anno dall'indicazione **per esteso** *nato* o *morto* (es.: nato 1870; morto 1982). In assenza di date certe, si può far riferimento all'anno o agli anni di attività conosciuti (es.: fl. 1760-1825; a partire dal XX sec.: attivo 1946) L'indicazione di dati cronologici, sia pure approssimativi (es. sec. 20.) è particolarmente raccomandata dall'ICCU per la corretta identificazione dell'autore
	- Nel campo *Fonti* si possono selezionare da un apposito elenco, che si visualizza cliccando sull'iconcina del cannocchiale, i repertori (fino a un massimo di 4) dai quali si ricavano

informazioni sull'autore (importantissimo il VIAF)

• Nel campo della nota informativa si segnalano le informazioni relative all'attività dell'autore desunte dalla pubblicazione catalogata o da altre fonti

• Nella nota al catalogatore si segnalano, facoltativamente e con le modalità indicate nell'immagine della maschera sopra riportata, eventuali siti internet relativi all'autore ed altre note (es.: Contattato l'autore)

Una volta completata la compilazione della scheda autore:

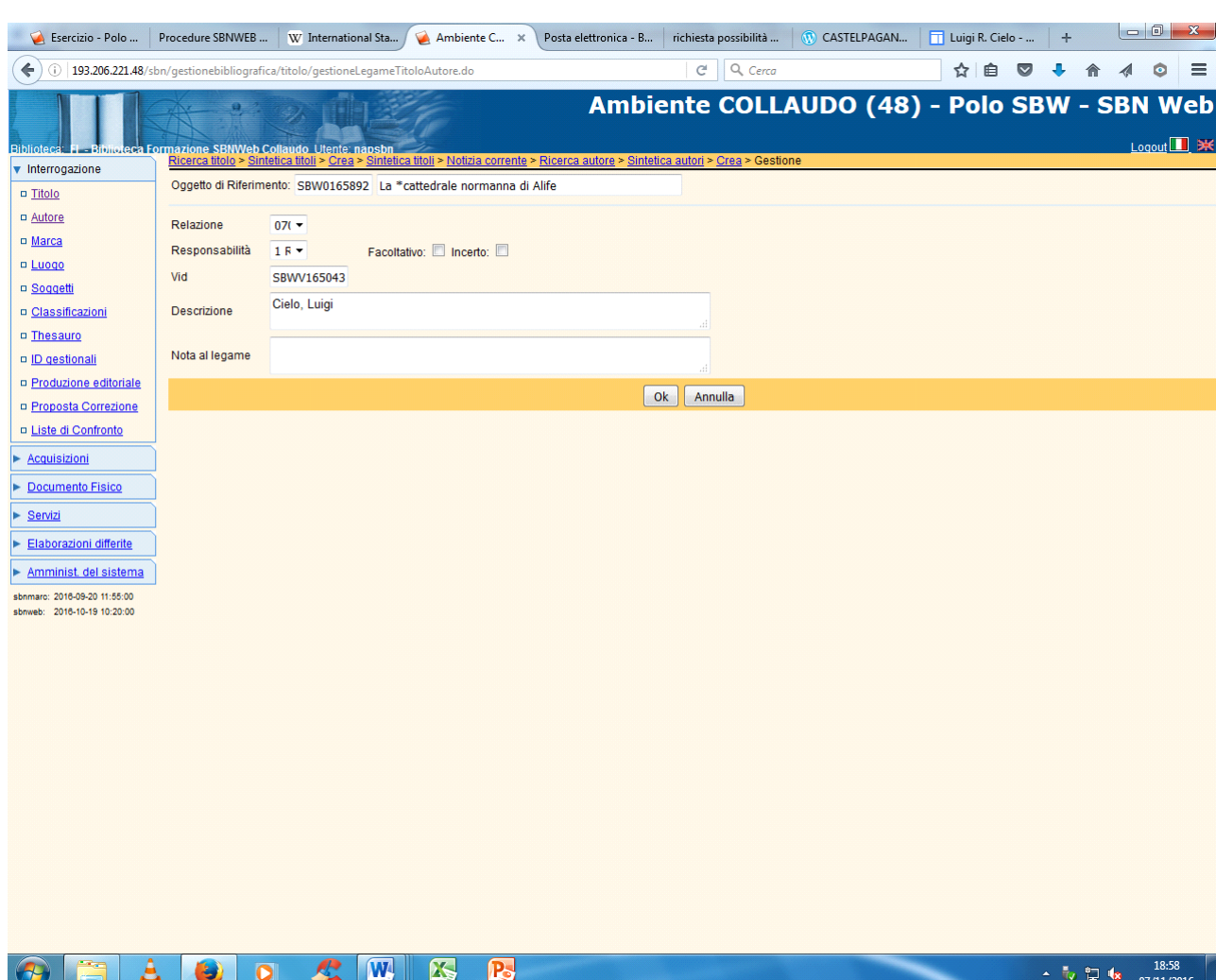

N.B.: il codice di responsabilità 1 si riferisce all'autore principale responsabile intellettuale della creazione letterario-artistica; il codice 2 indica il coautore di una pubblicazione, opera di due o tre autori che sono citati di seguito al primo e non può sussistere senza un legame di codice 1 , il codice 3 indica una responsabilità secondaria (traduttore, curatore, ecc.)

**Ok** 

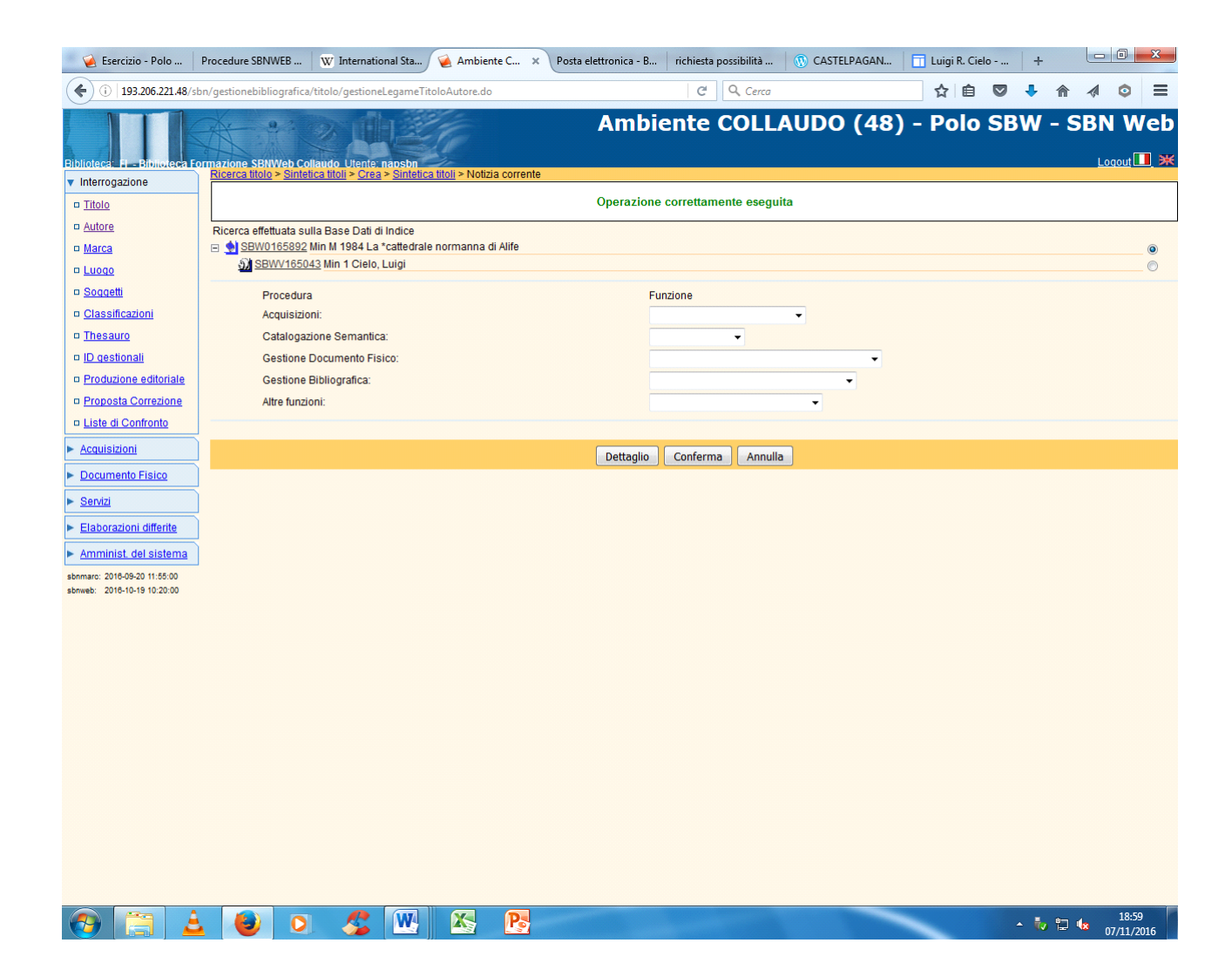

## Ricerca nel VIAF

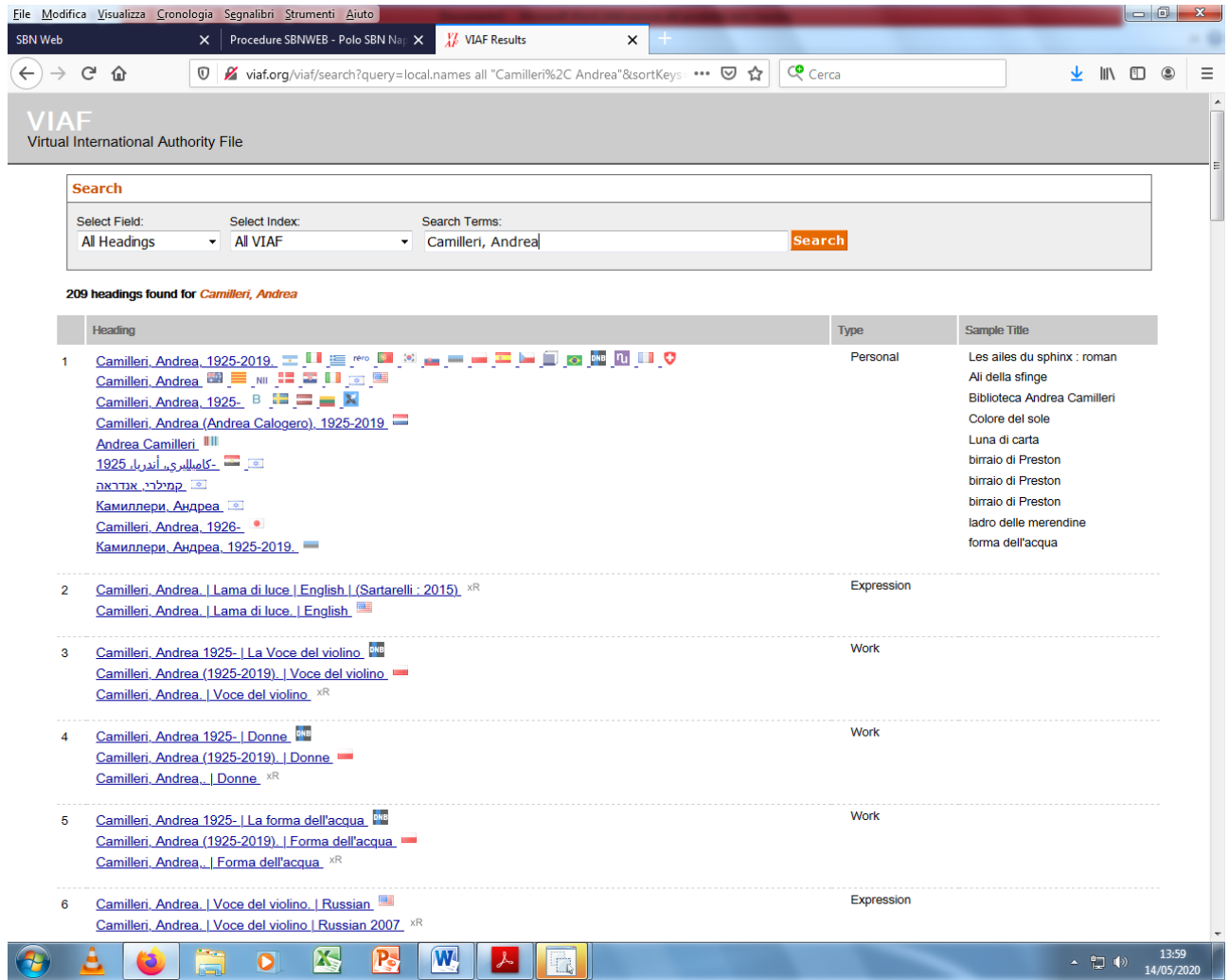

**Clic sull'intestazione accanto alla quale compare l'icona** 

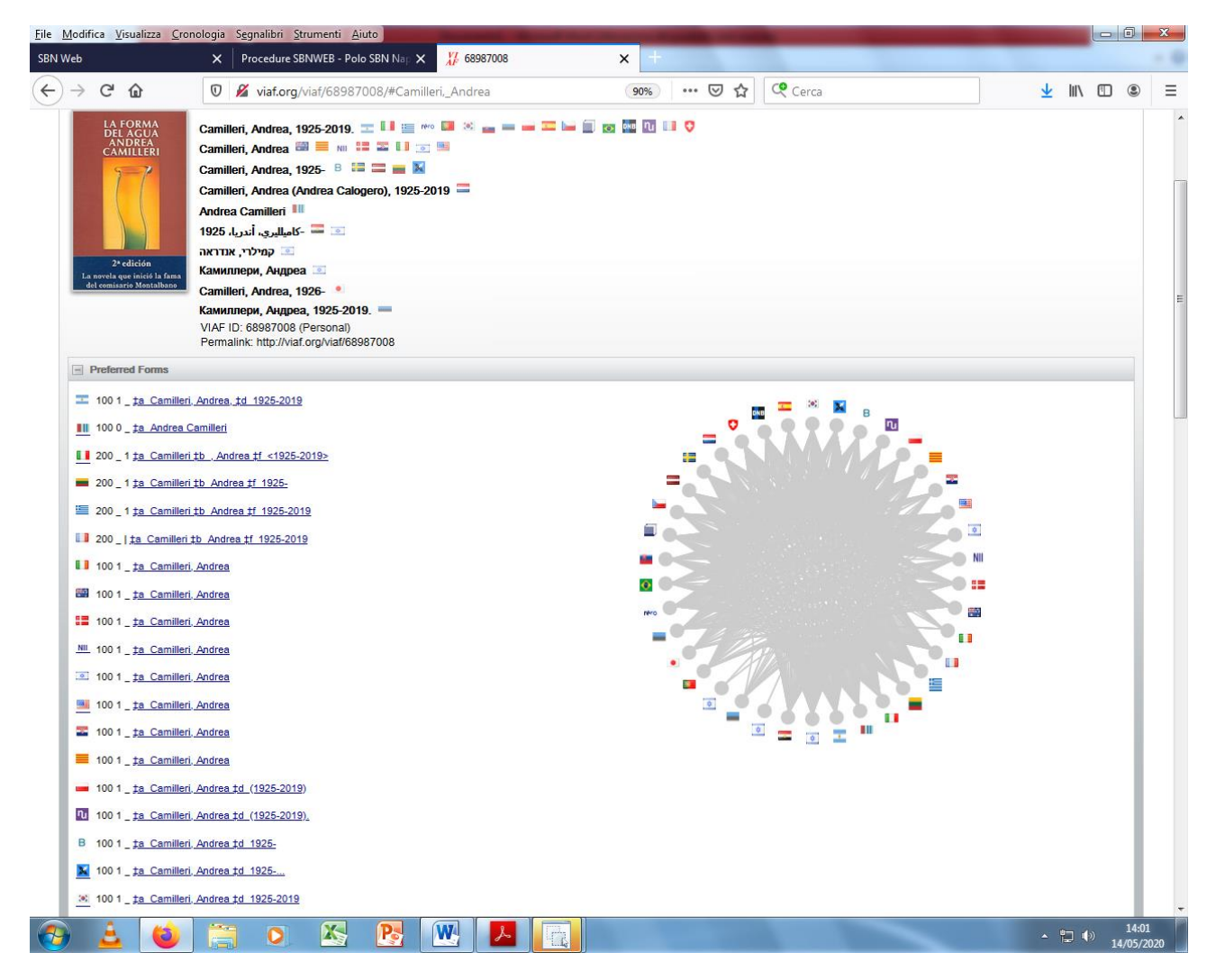

Nella lista delle intestazioni inviate dalle varie agenzie nazionali, la maggior parte delle quali è rappresentata dalla bandiera nazionale, clicchiamo nuovamente su questa icona **X** per visualizzare la scheda completa dell'autore.

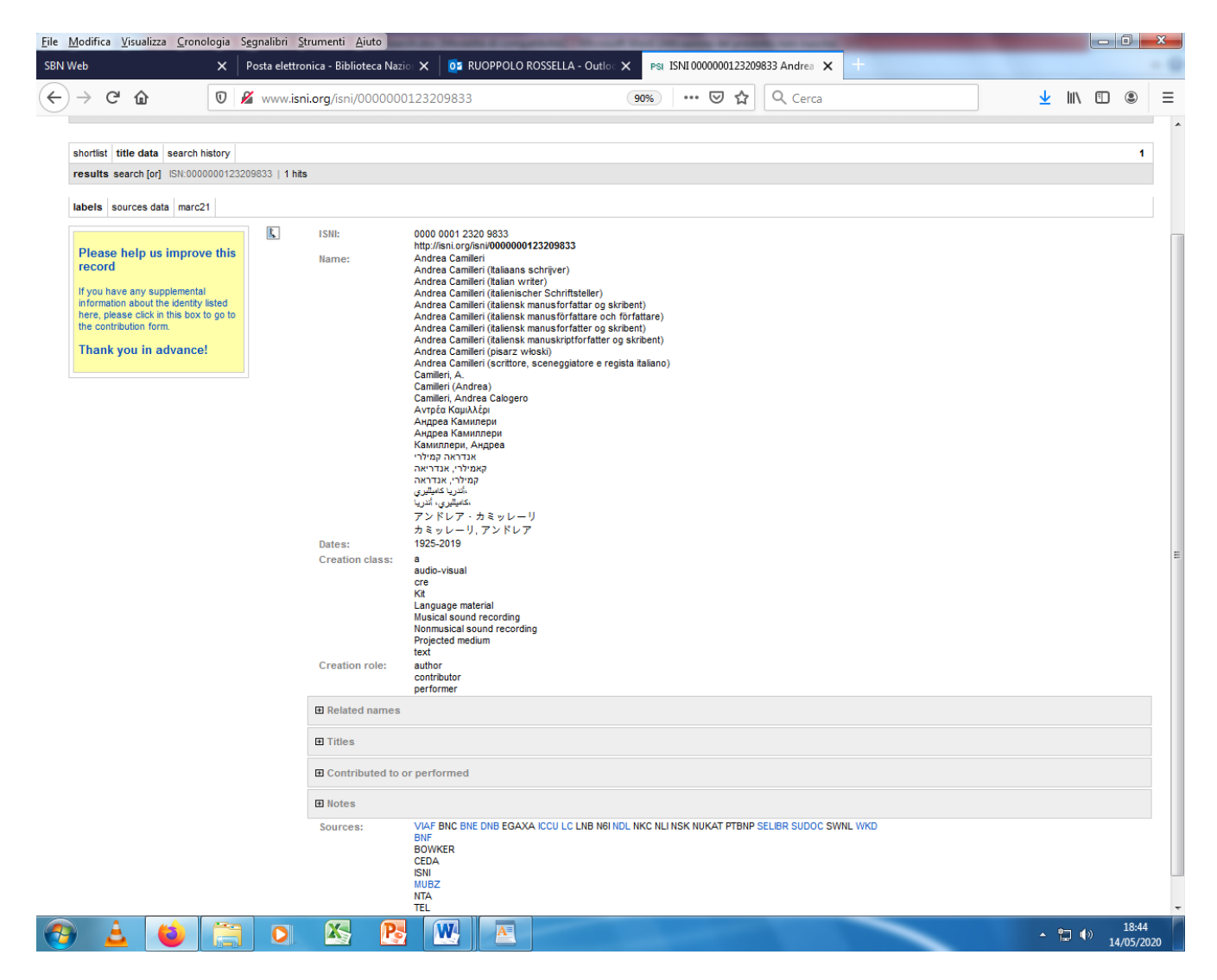

In alto è visibile il codice ISNI seguito da tutte le informazioni relative all'autore. In particolare, cliccando sulla voce "Titles", compaiono i titoli di tutte le sue opere.